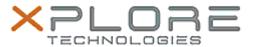

# Xplore Technologies Software Release Note

| Name                       | NXP NFC Client Driver           |
|----------------------------|---------------------------------|
| File Name                  | NXP_NFC_12.0.5.0                |
| Release Date               | June 16, 2020                   |
| This Version               | 12.0.5.0                        |
| Replaces Version           | All previous versions           |
| Intended Product           | XBOOK L10, XPAD L10, XSLATE L10 |
| File Size                  | 172 KB                          |
| Supported Operating System | Windows 10                      |

## **Fixes in this Release**

•

### What's New in this Release

Supports Windows 10 version 1903 and newer

## Installation and Configuration Instructions

## To install the NFC Driver 12.0.5.0 update, perform the following steps:

- 1. Download the update and save to the directory location of your choice.
- 2. Unzip the file to a location on your local drive.
- 3. Right-click the installer (NFC\_install.cmd) and select 'Run as administrator'.
- 4. The update process completes quickly with no additional user action.

### Licensing

Refer to your applicable end-user licensing agreement for usage terms.